### **Memorial da** *DiálogosEducacionais em Revista***: uma restrospectiva**

Heloísa Maria Costa Val Gomide Baroli<sup>1</sup> Fátima Aparecida Ferreira Vinhas<sup>2</sup> Heitor Batistella Zunta<sup>3</sup>

#### **RESUMO**

O objetivo deste relatório é apresentar um pequeno histórico do periódico *online* da Secretaria Municipal de Educação (SEMED) de Campo Grande/MS,**Diálogos Educacionais em Revista,**desde a sua concepção, com a 1ª edição (em novembro de 2010) até esta 11ª,publicando este número como comemoração ao seu quinquênio. A escolha do Sistema Eletrônico de Editoração de Revista (SEER), que serve de plataforma para sua publicação virtual e suas principais características, foi indicação de nosso Consultor Educacional Dr. Pedro Demo. Do ponto de vista organizacional descreve a formação da Equipe Editorial, a constituição do Conselho de avaliadores, a definição das normas e políticas de publicação e a configuração visual do sistema. Na visão técnico-operacional destaca sucintamente, a instalação e a configuração do SEER num servidor da Web. Do ponto de vista operacional narra detalhadamente o planejamento das fases e processos que envolveram a criação, a configuração, implementação e publicação da primeira edição da revista, e o desenvolvimento das outras nove edições. Esta revista é uma publicação eletrônica semestral de acesso público, composta por artigos, ensaios, resenhas, entrevistas e relatos de pesquisa.

**Palavras-chave:** Sistema Eletrônico de Editoração de Revista – SEER. Revista *online.* Processo Editorial: papéis e funções.

#### **ABSTRACT**

 $\overline{a}$ 

The objective of this report is to present a brief history of the journal online of the *Secretaria Municipal de Educação* (SEMED) – MS – *DiálogosEducacionaisemRevista* since its inception, the 1st edition (November 2010) to the 10th edition today publishing this issue in a celebration party. The choice of the Open Journal System (OJS), which serves as a platform for your online publishing and its main features, was indication of our Educational Consultant Dr. Pedro Demo. From an organizational point of view describes the formation of the Editorial Team, the constitution of the Board of Assessors, setting the standards and publication policies and the visual system configuration. From an operational point of view describes in detail the planning stages and processes surrounding the creation, configuration, implementation and publication of the first edition of the magazine and the development of nine other issues. This magazine is a biannual electronic publication of public access, consisting of articles, essays, reviews, interviews and research reports .

**Keywords:** Open Journal System – OJS. Magazine Online. Editorial Process: roles and functions.

<sup>&</sup>lt;sup>1</sup> Mestre em Educação pela UCDB. Especialista em Coordenação Pedagógica pela UFMS. Licenciada em Matemática pela UFMS e Tecnóloga em Processamento de Dados pelo SFCC – Gainesville – Flórida – USA. Professora/técnica lotada na Secretaria Municipal de Educação/SEMED desde 2007.

<sup>2</sup> Especialista. Graduada em Biblioteconomia pela IESF/FULEC.

<sup>3</sup> Especialista. Graduado em Matemática, professor/formador na Secretaria Municipal de Educação.

# **1. INTRODUÇÃO**

A Diálogos Educacionais em Revista completou cinco anos de existência, desde a sua criação em novembro de 2010, inúmeros desafios foram superados ao longo do caminho.

Do processo de submissão de artigos à publicação do periódico, em ambiente virtual, contamos com o trabalho específico das equipes que são apoiadas na flexibilidade da plataforma *online* agilizando e possibilitando trocas mais efetivas e rápidas. Podemos comparar nossa revista virtual à estrutura básica que compõe um relógio: a força motriz, as engrenagens e os ponteiros.

- A **força motriz**: tem como função produzir movimento ou neste caso, mais específico, fazer "o acontecer". É composta por nossas equipes que apesar de desenvolverem um trabalho setorizado estão sempre em trocas contínuas no ambiente virtual desempenhando tarefas individuais. Destacamos aqui a Equipe Editorial, Avaliadores, Editores de Texto e Editor de Layout.
- Em nossas **engrenagens** temos as estruturas que regem a base virtual da revista. Nela, destacamos, sucintamente, o processo de instalação e a configuração da plataforma Open Journal System (OJS) num servidor de Web, proporcionando a construção e a gestão de publicações periódicas eletrônicas de nossa revista online.
- Destacamos os **ponteiros,** o produto final da máquina e para onde todo o trabalho está direcionado. Temos como destaque: a descrição detalhada do planejamento das fases e dos processos que envolveram a criação, configuração e implementação da primeira edição que serviu de normas norteadoras para o desenvolvimento das publicações do periódico.

Enfatizamos aqui as finalidades especiais de cada estrutura mencionada: A Secretaria Municipal de Educação de Campo Grande (SEMED) tem a visão de

> "*Ser reconhecida como Rede de Ensino referência na aprendizagem dos alunos"<sup>4</sup>* e o compromisso de cumprir a sua missão de a*ssegurar uma educação pública de qualidade, com aprendizagem, valorização do conhecimento científico, garantia de acesso, inclusão, permanência e formação humana"<sup>5</sup> .*

Assim, cumprindo com seu dever, a SEMED galga mais um degrau na escada de seus compromissos colocando em prática ações e estratégias que contribuem para a formação dos educadores da Rede Municipal de Ensino (REME) de Campo Grande – MS. Com a criação de uma Revista *online* a SEMED democratiza o conhecimento, dá possibilidade de publicação de artigos científicos aos professores da Rede, contribuindo, assim, para a pesquisa no âmbito escolar e o desenvolvimento social e cultural da educação.

# **2. UM POUCO DE NOSSA TRAJETÓRIA**

O caminho para a criação, implantação e manutenção da Revista *online* da SEMED foi longo e desafiador.O periódico *Diálogos Educacionais em Revista* nasceu em novembro de 2010, mas sua gestação começou no início do ano de 2007. Naquela época era Secretária de Educação a Prof.ª Ma. Maria Cecília Amendola da Motta, estudiosa interessada na melhoria e no crescimento das habilidades profissionais dos educadores da REME, estava sempre apresentando novas oportunidades aos professores.

 $\overline{\phantom{a}}$ 

*<sup>4</sup>* Visão: http://www.pmcg.ms.gov.br/semed/canaisTexto?id\_can=470

*<sup>5</sup>* Missão: http://www.pmcg.ms.gov.br/semed/canaisTexto?id\_can=470

Em parceria com o Ministério da Educação e Cultura (MEC) a SEMED vinha oferecendo para seus professores vários cursos, tanto na área de formação (pós-graduação e extensão), como na área de tecnologia. Essa capacitação e a constante modernização da aprendizagem de seus alunos trouxeram significativas melhorias no desempenho desses profissionais, com reflexo nos bons resultados do Índice de Desenvolvimento da Educação Básica (IDEB). Uma proeza inovadora que beneficiou os professores com mais conhecimentos e os alunos com um ensino de melhor qualidade, fundamental para uma formação sólida e promissora.

Em busca de uma educação diferenciada, a Secretaria esforçava-se em proporcionar aos professores novas possibilidades, a fim de atingir a missão e visão da SEMED. Por isso, solicitou junto ao então Prefeito de Campo Grande, Dr. Nelson Trad Filho, um conselheiro para a Educação. A Secretária de Educação partiu em busca de um consultor e o escolhido foi o Prof. Dr. Pedro Demo, sediado na Universidade de Brasília (UnB), devido às suas pesquisas e leituras sobre tecnologia educacional,e seu constante contato com o Instituto Brasileiro de Ciência em Tecnologia (Ibict) que o mantinha a par dos últimos recursos tecnológicos e suas inovações.

Naquele momento o foco de pesquisa do Ibict era a disseminação do Sistema Eletrônico de Editoração de Revista (SEER),uma plataforma de Editoração de Periódicos *online.*Com base nas orientações do Consultor, buscando incentivar seus educadores na prática da leitura e da produção científica, a SEMED por meio da secretária decide adotareste sistema para a criação da revista virtual, indicando uma equipe composta de três técnicas para fazer uma formação na sede do Ibict em Brasília para conhecimento e aprendizado do manuseio do referido sistema.

A tarefa de escolha foi delegada para a Prof.ª Ma. Angela Maria de Brito, na época, Superintendente de Gestão e Políticas Educacionais (SUGEPE) que selecionou três técnicas da SEMED/SUGEPE – duas do Centro Municipal de Tecnologia (CEMTE), Heloísa Maria Costa Val Gomide Baroli e Marilza, e Gislaine Jansen Ferreira da Escola de Tempo Integral (ETI), (outro projeto que deu certo¸ dirigido pelo Prof. Pedro Demo na SEMED), para a formação do SEER no Ibict em Brasília.Assim, o grupo que fez a formação em Brasília iniciou os trabalhos para a implantação do SEER, mas devido a problemas técnicos e administrativos houve uma interrupção dos trabalhos por algum tempo.

Passado esse período foi necessária a recomposição da equipe para início do repasse da formação inicial com posterior implantação e testes do sistema. A escolha de novos membros: Ana Rita Silveira, Kelly Adriane Brandão Pereira, Leusa de Melo Secche, Márcia Vanderlei de Souza Esbrana e Patrícia Regina dos Santos Souza (*In memoriam*), ainda com Heloísa gerenciando os encontros. A maior dificuldade e o que mais prejudicava o desempenho da equipe era conciliar o horário de todos para a reunião de trabalho.

Finalmente, em 2009, o Professor Me. Waldir Leonel passou a ocupar o cargo de Chefe do Núcleo de Informática (NUTED), antigo CEMTE e retomou a responsabilidade pelos trabalhos da implantação da revista *online*, com nova equipe disposta a realizar a grande tarefa de colocar no ar a tão almejada revista. Por questões particulares o Professor Leonel saiu da SEMED e a Profª. Denise Tomilko Arakaki Takemoto assumiu a chefia da Divisão de Tecnologia Educacional (DITEC), antigo NUTED, dando continuidade a implementação.

# **2.1. Por que Dialogos Educacionais em Revista?**

Numa das reuniões que acontecia uma vez por semana, finalmente escolhemos o nome do nosso periódico. Tínhamos algumas ideias de como queríamos que fosse:

- **1)** Um periódico que conversasse com os professores, que eles ficassem atraídos, lessem e se interessassem também por participar, publicando suas produções. Tendo em vista estas ideias de trocas intervenientes, utilizamos o termo "Diálogo".
- **2)** Uma publicação evidentemente voltada para educação e por esta razão, Educacional.
- **3)** Já a palavra Revista veio no sentido de: inspeção, vistoria e verificação.

Assim, estava definido o nome: **Diálogos Educacionais em Revista.**

### **3. COMPONDO NOSSA FORÇA MOTRIZ: ESCOLHENDO OS PARCEIROS**

Em meados de 2009, o primeiro passo para concretizar a criação da revista *online* começou com uma reunião com a Superintendente Prof.ª Angela Maria deBrito da SUGEPE, a chefe da DITEC Prof.ª Denise e a Prof.ª Heloísa para seleção de um grupo para a escolha do nome da revista, o planejamento das normas e políticas, e demais detalhes de instalação da plataforma num servidor WEB.

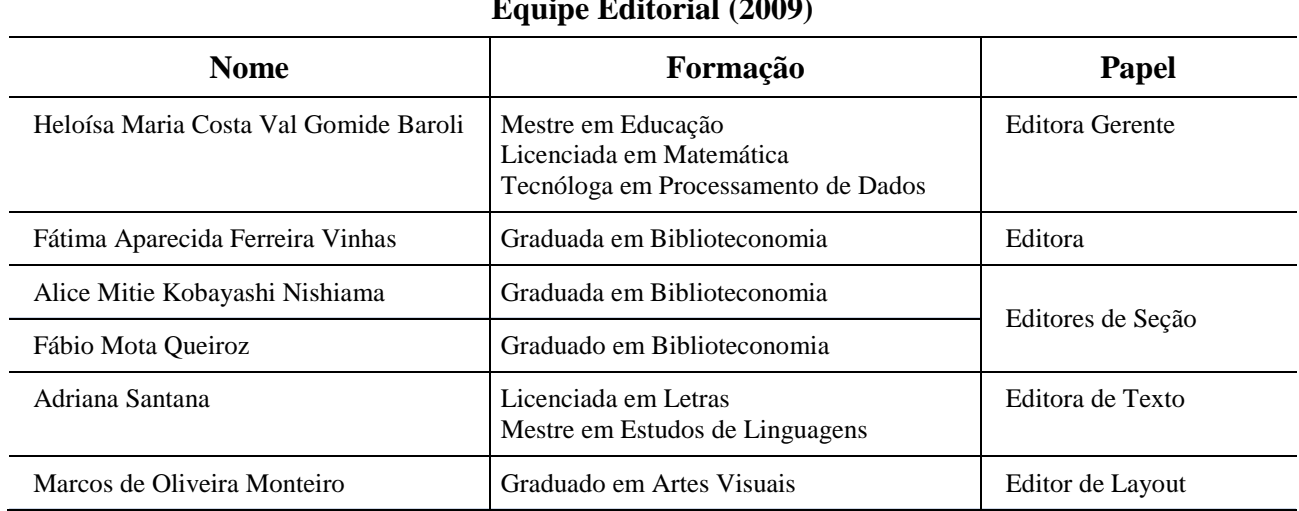

**Equipe Editorial (2009)**

**Quadro 1** – Primeira Equipe Editorial que participou do lançamento da Revista (fonte: elaborado pelos autores)

Formada a nova equipe, Heloísa que havia participado do curso em Brasília providenciou uma formação para os membros da equipe, para conhecimento e manuseio do processo de editoração da revista. Após a formação foram distribuídos os papéis com suas respectivas tarefas. Para o prosseguimento das atividades contrataram uma consultora para a revista, a Prof.ª Dra. Terezinha ente de Lima<sup>6</sup> do Centro Universitário da Grande Dourados, Faculdade de Educação, para nos auxiliar no planejamento das normas e políticas.Durante o processo de Edição da Revista algumas pessoas saíram e outras chegaram, mudaram-se também os respectivos papeis, mas o trabalho continuou sendo feito com o mesmo esmero e responsabilidade.

Hoje, a equipe editorial da Diálogos Educacionais em Revista é composta por:

 $\overline{a}$ 

<sup>6</sup> Doutora em Educação pela UNICAMP-Campinas/São Paulo. Alfabetização e letramento, Leitura e Escrita, Educação Indígena e Relações Étnico-Raciais.Especialista em Planejamento Didático pela Faculdade de Ciências e Letras de Penapólis. Mestre em Educação Brasileira pela UFMS. Pedagoga pela UFMS

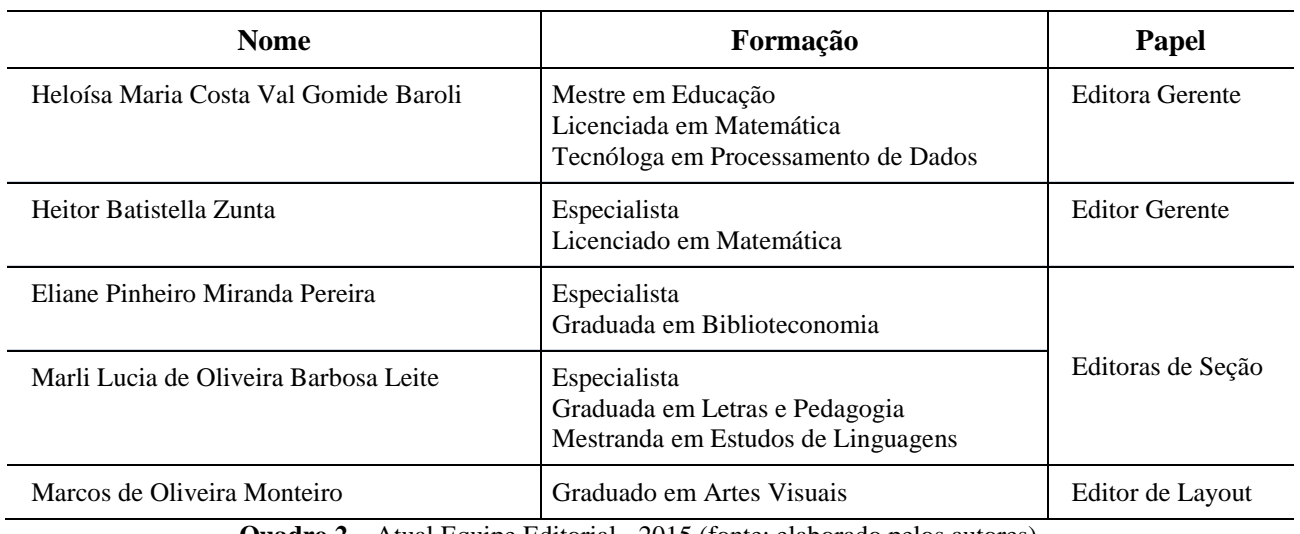

#### **Equipe Editorial (2015)**

**Quadro 2** – Atual Equipe Editorial - 2015 (fonte: elaborado pelos autores)

Esta é a história do início de nosso trabalho. Agora passaremos a falar da instalação e posteriormente dos procedimentos da editoração da revista, passando por todas as dez edições, finalizando com esta décima primeira edição, onde este relato está sendo publicado.

#### **4. ESTABELECENDO AS "ENGRENAGENS": DO OPEN JOURNAL SYSTEM (OJS) AO SISTEMA ELETRÔNICO DE EDITORAÇÃO DE EEVISTA (SEER)**

Desde o início deste relatório, mencionamos o Sistema Eletrônico de Editoração de Revista – SEER. Agora, vamos falar de como ele surgiu no Brasil, qual sua verdadeira origem, o que faz e por que foi o escolhido entre outros sistemas existentes para editoração de revistas *online*.

> O Sistema Eletrônico de Editoração de Revistas (SEER) é resultado da prospecção tecnológica realizada pelo IBICT para identificar aplicativos que possibilitassem o tratamento e a disseminação da produção científica brasileira na Web. O sistema SEER surgiu, assim, em 2003, a partir da customização do *Open Journal Systems* (OJS), software de gerenciamento e publicação de revistas eletrônicas desenvolvido pelo *Public [Knowledge](http://pkp.sfu.ca/ojs/) [Project](http://pkp.sfu.ca/ojs/)*(PKP), da *University of British Columbia*. (IBICT, 2013).

O SEER nasceu do OJS – Open Journal Systems, uma iniciativa de pesquisa e desenvolvimento do *Public [Knowledge](http://pkp.sfu.ca/ojs/) Project* (PKP) da Universidade da Colúmbia Britânica, Canadá. Seu desenvolvimento contínuo é acompanhado em parceria com o PKP, o Centro Canadense de Estudos em Editoração<sup>7</sup> e a Biblioteca da Universidade Simon Fraser<sup>8</sup>.

Em 2003, o Ibict conheceu o OJS e se interessou por ele, estudou, traduziu, customizou e assim criou o SEER – Sistema Eletrônico de Editoração de Revistas. Desde então, o Ibict continua dando andamento a este projeto com a publicação do primeiro periódico brasileiro utilizando essa tecnologia, a revista Ciência da [Informação.](http://revista.ibict.br/index.php/ciinf) Assumiu a responsabilidade pelo processo e

 $\overline{a}$ 

<sup>&</sup>lt;sup>7</sup> Para maiores informações, acesse o portal do Public Knowledge Project: [http://pkp.sfu.ca](http://pkp.sfu.ca/)

<sup>8</sup> Este trabalho está licenciado sob a *Creative Commons Attribution-NonCommercial*-*NoDerivs License*. Para ler uma cópia desta licença acesse: http://creativecommons.org/ licenses/by-nc-nd/2.0/ca/, ou envie uma carta para *Creative Commons*, 559 *Nathan Abbott Way, Stanford, California 94305, USA.*

distribuição do SEER a editores brasileiros interessados em publicar revistas científicas de acesso livre na Web. Adotou também o encargo da capacitação técnica, no uso dessa ferramenta, realizados, na modalidade presencial, em várias regiões do país e desde 2011, iniciou os treinamentos à distância para as equipes editorias de revistas brasileiras.

#### **Visão geral do SEER**

O SEER como já foi dito, nasceu do OJS, é uma solução de código livre e, portanto, gratuito, um sistema para publicação de uma revista virtual altamente flexível, de fácil manuseio e que pode ser operado pelo próprio editor. Estas características otimizam o tempo e a energia despendidas nas tarefas administrativas e de secretariado, e por ser *online* deve ser instalado em um servidor Web.

### **O Processo Editorial**

O Processo Editorial consiste no processamento das submissões que passam por cinco passos e que são gerenciados por um ou mais editores.

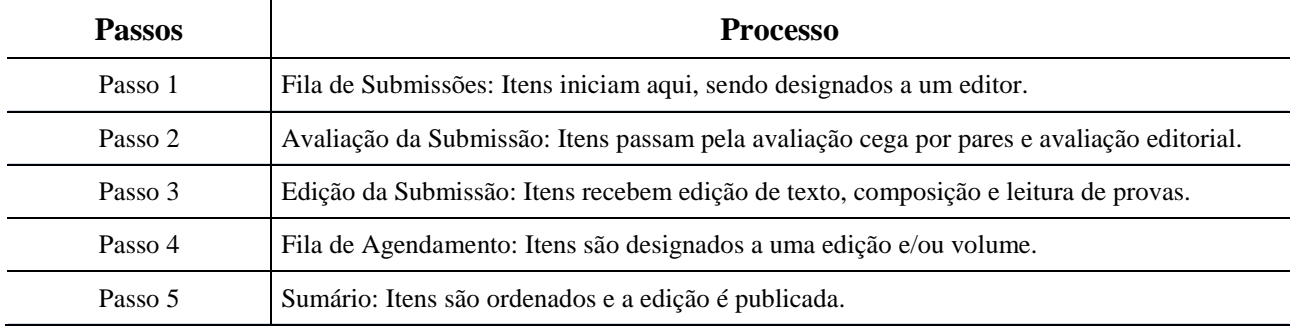

**Quadro 3 –** Passos para o desenvolvimento do Processo Editorial da Revista (fonte: elaborado pelos autores)

### **Funções Editoriais**

As Funções Editoriais são distribuídas para a consecução das tarefas do processo editorial. Estas são as funções editoriais e as respectivas atividades:

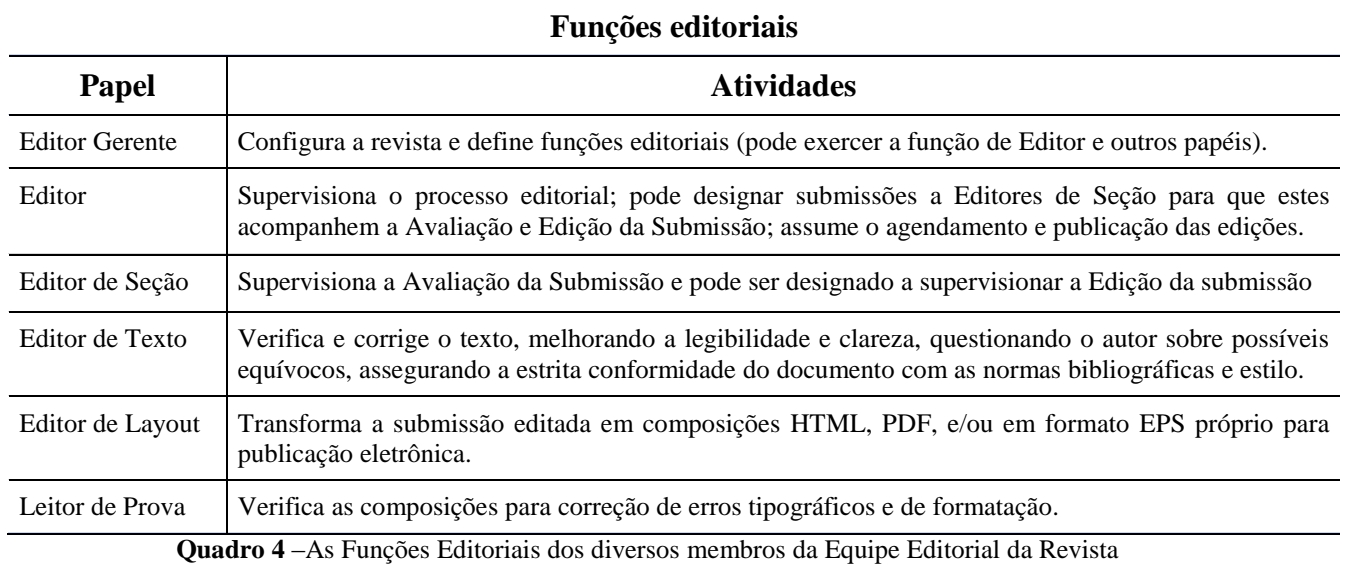

(fonte: elaborado pelos autores)

### **4. FLUXOGRAMA DO PROCESSO EDITORIAL**

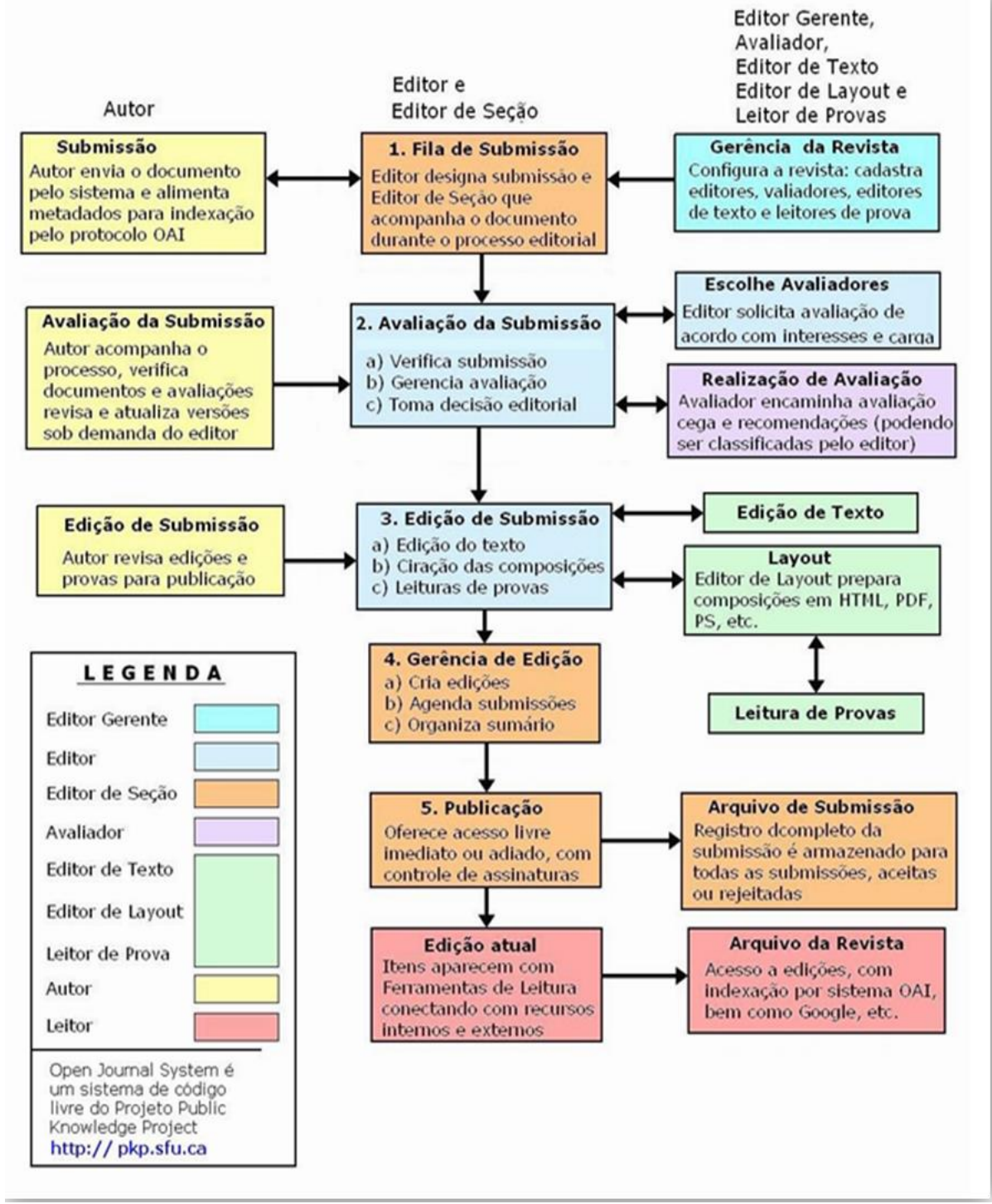

**Figura 1** – Fluxograma do Processo Editorial – Responsável e respectivas funções.

O Fluxograma do Processo Editorial é um algoritmo que mostra o procedimento da editoração, ao mesmo tempo em que aponta o caminho que está sendo desenvolvido por meio das setas, mostra o responsável (aquele que está exercendo o papel para aquela tarefa) de cada momento e descreve as funções editoriais (tarefas) que devem ser desenvolvidas no processo.

# DETERMINANDO NOSSOS "PONTEIROS": PARÂMETROS, NORMAS E FOCO

Antes do lançamento da 1ª edição do periódico da SEMED, houve muitas leituras e pesquisas sobre outras revistas já criadas e publicadas sob o mesmo sistema e que acessávamos pela internet para conhecer suas normas e políticas, e assim, criarmos as nossas.

Fomos desenhando o layout de nossa revista lentamente, mesclando aquilo que queríamos e pensávamos com o que íamos garimpando nas pesquisas. Assim estabelecemos metas e políticas de submissão.

#### **Normas e Políticas da Revista**

Tendo em vista políticas que visem a assegurar uma educação de qualidade, que garantam acesso, apropriação do conhecimento e a formação da cidadania, a Secretaria Municipal de Educação do município de Campo Grande/MS, disponibiliza o periódico científico eletrônico "**Diálogos Educacionais em Revista**" aos profissionais da educação.

Como instituição incentivadora e socializadora da pesquisa, essa secretaria cria, por meio deste veículo de comunicação, a oportunidade de democratizar o conhecimento produzido pela comunidade científica interna e externa das diferentes áreas da educação e da cultura.

A revista é uma publicação eletrônica semestral de acesso público, composta por artigos, ensaios, resenhas, entrevistas e relatos de pesquisa.

Os trabalhos serão submetidos à leitura de dois avaliadores, sem a identificação de autoria para garantir a avaliação cega e aos pares. Os textos serão analisados quanto a sua adequação aos critérios gerais do periódico, no caso, da Diálogos Educacionais em Revista.

Esta revista oferece acesso livre imediato ao seu conteúdo, seguindo o princípio de que disponibilizar gratuitamente o conhecimento científico ao público proporciona maior democratização mundial do conhecimento.

Lembramos que todo artigo a ser publicado deve ser **Inédito e de autoria própria.**Todo manuscrito antes de ser submetido deve ter passado pela correção ortográfica e gramatical da língua portuguesa e das Normas da ABNT.

Durante o procedimento de editoração da revista, após a avaliação, a equipe editorial trabalha intensamente para que a revista saia a contento. Temos os trabalhos dos editores de texto, profissionais da língua portuguesa e das Normas da ABNT, que farão uma análise da submissão, caso apresentem problemas nesses quesitos, serão devolvidos para que seus autores procedam à adequação da língua e das normas. Também temos o trabalho de Layout da capa da revista e da formatação dos originais. Durante todo o processo de avaliação os artigos podem ser devolvidos para seus respectivos autores para correções necessárias.

Todos os artigos após a avaliação e correções passam pelo processo de formatação antes da publicação.Esta formatação prepara os originais para a configuração da nossa revista. O Layout de página, margens, fonte de acordo com cada seção (título, rodapés, nota de rodapé, e etc.) cabeçalho e rodapé, numeração de página,

Nossa revista prepara assim o sumário contendo o editorial e demais manuscritos de acordo com as seções escolhidas. Preparada a formatação, antes da publicação da edição, o editor de Layout prepara a capa da revista para sua publicação.

## **O FAZER DO EDITOR DE SEÇÃO NO PERIÓDICO ELETRÔNICO DIÁLOGOS EDUCACIONAIS EM REVISTA**

Marli Lucia de Oliveira Barbosa Leite<sup>9</sup> Eliane Pinheiro Miranda Pereira<sup>10</sup>

O trabalho do editor de seção dentro do periódico eletrônico, no evento específico da **Diálogos Educacionais em Revista**, demanda todo um cuidado especial, visto que o editor de seção é o responsável pelo gerenciamento do fluxo editorial da publicação.

É de responsabilidade desse profissional a recepção do texto submetido ao periódico, assim como, efetuar a primeira triagem que consiste em ler, primeiramente, o resumo da submissão para analisar se o trabalho em questão contempla a temática proposta na revista.

No caso da **Diálogos Educacionais em Revista**, a temática é livre desde que voltada para a educação, uma vez que se trata de uma publicação da Secretaria Municipal de Educação do município de Campo Grande-MS, com o intento de oferecer um suporte para as publicações, em especial, para os professores da Rede Municipal de Educação e se abre, igualmente, a todas as pessoas interessadas na temática Educação.

A partir da recepção do texto submetido e após averiguação de que atende às especificações postas para publicação, e uma delas é a apresentação de resumo, um na nossa língua vernácula e, outro, em inglês ou em espanhol, à escolha do autor, o editor de seção parte, então, para o momento de seleção dos pares de avaliadores *Ad Hoc*, responsáveis pela leitura apurada dos textos e posterior aceite para publicação.

Vale relembrar que os avaliadores efetuam essa avaliação às cegas, uma forma de garantir o sigilo tanto para os autores quanto para os avaliadores. A equipe de parceiros que atuam como avaliadores *Ad Hoc* seguem uma exigência do periódico, todos devem apresentar o título de doutores, uma forma de garantir a qualidade dos textos a serem publicados.

Esse é o momento de crivo dos avaliadores doutores, por esta razão, o direcionamento do texto para os pares de avaliadores é criterioso, uma vez que é necessário, antes desse direcionamento, identificar a qual área pertencem texto e avaliador, dessa forma irá facilitar o fluxo gerencial dos textos, assim como, o trabalho dos avaliadores.

Após a devolutiva dos avaliadores, por meio de um formulário de avaliação específico, um e-mail será encaminhado ao autor para que tome ciência das orientações recomendadas pelos avaliadores e, desse modo, faça as adequações sugeridas pelos doutores, como também, tome ciência de que seu texto foi aceito para publicação, caso seja esta a indicação dos avaliadores.

 $\overline{a}$ 

<sup>9</sup> Graduada em Letras com habilitação Português/Espanhol pela UFMS. Graduada em Pedagogia pela UNIMES. Especialista em Orientação Pedagógica em EAD pela UFMS. Mestranda em Estudos de Linguagens pela UFMS. Professora formadora da SEMED/DITEC.

<sup>&</sup>lt;sup>10</sup> Graduada em Biblioteconomia pelo IESF/FUNLEC. Graduanda em Pedagogia pela UNIMES. Técnica formadora da SEMED/DITEC.

Desse modo, faz parte dos afazeres do editor de seção gerenciar todo esse processo de interação, desde a chegada do texto, perpassando pelo avaliador, oferecendo a devolutiva do avaliador para o autor com as devidas recomendações, para quando o texto retornar para as mãos do editor de seção, o mesmo seja encaminhado, desta feita, para uma rápida passada de olhos pelo corretor da revista, profissional formado em Letras e, igualmente, pelas mãos do profissional bibliotecário para as observações acerca das normas ABNT.

Ressaltamos que a condição de submissão de um texto deve respeitar as normas de formatação explicitadas no site da revista, quanto à responsabilidade por parte do autor do uso correto da língua portuguesa e quanto ao uso das normas ABNT. Por conseguinte, o texto ao ser submetido já deve apresentar correção quanto a língua portuguesa e à normalização.

Retomando o que já foi explicitado anteriormente, após o texto retornar às mãos do editor de seção, desta feita, vindo dos autores com as sugestões dos avaliadores, acatadas ou não, mas com uma apresentação correta do português e das normas, o mesmo, ainda assim, deverá ser lido pelo corretor oficial da revista, com a intenção de aparar possíveis erros que ainda constar no artigo.Agora, o texto submetido e já programado para a publicação será encaminhado para a conferência da normalização, um trabalho realizado pelo profissional bibliotecário.

O editor de seção fica no aguardo do retorno do texto que foi para as mãos do biblioteconomista, e quando o mesmo é remetido de volta para o editor de seção pelo bibliotecário, fecha-se o ciclo de gerenciamento do fluxo com a remessa do texto, pelo editor de seção, para o editor-gerente que fará a adequação final da formatação para a efetiva publicação no periódico.

Entretanto, a tarefa do editor de seção não cessa com a remessa final do texto para o editor-gerente que faz a publicação, ao contrário, cabe ao editor de seção comunicar aos leitores o lançamento do número e ao mesmo tempo, já lançar chamada para o próximo número, especificando as datas limites para as novas submissões.

Como todos podem observar, o trabalho do editor de seção não termina com o lançamento da revista, pelo contrário, há um reinício, pois o próximo número já está sendo engatilhado, pensado, comunicado, em movimento, como um constante espiral... uma vez que respeitar sua periodicidade é importante, tanto em relação ao respeito com nossos leitores, quanto com a questão da constante avaliação pelo Qualis.

### 5. ARTE DIGITAL: PROCEDIMENTOS DE CONSTRUÇÃO DAS CAPASDA REVISTA ELETRÔNICA - DIALOGOS EDUCACIONAIS EM REVISTA

Marcos de Oliveira Monteiro**<sup>11</sup>**

## 1. INTRODUÇÃO

 $\overline{a}$ 

A edição de lançamento em 2010 do periódico eletrônico "Diálogos Educacionais em Revista" foi o marco inicial para uma série de ilustrações digitais em que o suporte para a produção foi o computador. Denominamos "Arte digital" a esse processo em que houve uma transição dos desenhos em papel e lápis para o midiático,onde utilizamos o computador como ferramenta de trabalho, a essa nova cultura resolvemos apontar as principais concepções acadêmicas e relatar os procedimentos de construção das capas, o processo compositivo, suas dificuldades e acertos.

### 2. ARTE DIGITAL: A CONSTRUÇÃO DAS CAPASDA REVISTA ELETRÔNICA - DIALOGOS EDUCACIONAIS EM REVISTA

As capas do periódico em tela, foram todas produzidas por técnicos da Secretaria Municipal de Campo Grande/MS, na Divisão de Tecnologia Educacional/DITEC, tendo como base a vanguarda, os movimentos artísticos deste século e como suporte para a produção o computador.

Os softwares mais utilizados para a produção da capa foram: Inkscape<sup>12</sup>, Blender<sup>13</sup>, Makehuman<sup>14</sup>, CorelDraw<sup>15</sup> e Photoshop<sup>16</sup> que instaláveis em sistemas operacionais: Windows, Mac e Linux, emprestaram suas ferramentas virtuais de edição para nós, os artistas gráficos, para que pudéssemos materializar um produto que até muito pouco tempo atrás seria inimaginável sem os materiais concretos para execução de uma obra: pincel, tinta e papel.

<sup>11</sup> Graduado em Artes Visuais e Pedagogia/UFMS; Especialista em Tecnologias em Educação (PUC/Rio); Planejamento e Tutoria em Educação a Distância (UFMS). Editor de Layout da Revista Eletrônica Diálogos Educacionais em revista.

<sup>12</sup> Inkscape: Programa vetorial de código aberto que implemento o padrão SVG(Scalable Vector Graphics), definido pela W3C (World Wide Web Consortium), desenvolvido por uma comunidade. Disponível em: [<http://wiki.softwarelivre.org/InkscapeBrasil/WebHome>](http://wiki.softwarelivre.org/InkscapeBrasil/WebHome) Acesso em: 07 de mar. 2015.

<sup>13</sup> Blender:é um programa de computador de código aberto, desenvolvido pela Blender Foundation, para modelagem, animação, texturização, composição, renderização, edição de vídeo e criação de aplicações interativas em 3D, tais como jogos, apresentações e outros, através de seu motor de jogo integrado, o Blender Game Engine. Está disponível sob uma licença dupla: Blender License (BL) / GNU General Public License (GPL). O Blender possui ainda partes licenciadas sob a Python Software Foundation License. Disponível em:[<https://pt.wikipedia.org/wiki/Blender>](https://pt.wikipedia.org/wiki/Blender) Acesso em: 17 de Nov. 2015.

<sup>14</sup> Makehuman: é um software open source que gera modelos humanoides em 3D, semelhante ao Poser ou ou DAZ Studio. É escrito em C++ e Python e utiliza ferramentas externas de render como o Aqsis, porém pode ser exportado em formatos que permitam ser utilizados com outros softwares para edição e render como o formato wavefront (.obj), que pode inclusive ser lido pelo Blender 3D. Disponível em: [<https://pt.wikipedia.org/wiki/MakeHuman>](https://pt.wikipedia.org/wiki/MakeHuman) Acesso em: 17 de Nov. 2015.

<sup>15</sup> CorelDRAW: um programa de desenho vetorial bidimensional para design gráfico desenvolvido pela Corel Corporation, Canadá. É um aplicativo de ilustração vetorial e layout de página que possibilita a criação e a manipulação de vários produtos, como por exemplo: desenhos artísticos, publicitários, logotipos, capas de revistas, livros, etc. Disponível em: [<https://pt.wikipedia.org/wiki/CorelDRAW>](https://pt.wikipedia.org/wiki/CorelDRAW) Acesso em: 17 de Nov. 2015.

<sup>16</sup> Adobe Photoshop é um software caracterizado como editor de imagens bidimensionais do tipo raster (possuindo ainda algumas capacidades de edição típicas dos editores vetoriais) desenvolvido pela Adobe Systems. É considerado o líder no mercado dos editores de imagem profissionais, assim como o programa de fato para edição profissional de imagens digitais e trabalhos de pré-impressão. Disponível em: [<https://pt.wikipedia.org/wiki/Adobe\\_Photoshop>](https://pt.wikipedia.org/wiki/Adobe_Photoshop) Acesso em: 17 de Nov. 2015.

A nossa revista eletrônica está instalada em um servidor *Web* no Instituto Municipal de Tecnologias/IMTI em Campo Grande/MS e a tecnologia utilizada é a *Open Journal Systems/OJS*, um software desenvolvido pela Universidade *British Columbia,* traduzido e customizado pelo Instituto Brasileiro de Informação em Ciência e Tecnologia/IBICT e o endereço disponível para acesso na rede mundial de computadores é: [http://dialogoseducacionais.semed.capital.ms.gov.br/.](http://http/dialogoseducacionais.semed.capital.ms.gov.br/)

Por ser uma revista digital, a princípio não fazia sentido ser impressa, ela subsiste na *world wide web,* a divulgação fica a critério da pesquisa e do pesquisador, campo aberto nesse emaranhado de dados que é a *Internet* para divulgar conhecimento científico*.* Contudo, como incentivo a sua divulgação nas noventa e quatro escolas de nossa rede e em comemoração ao lançamento, as quatro primeiras edições foram impressas em papel e distribuídas aos professores.

Antes dos procedimentos de criação e a submissão ao sistema da revista, o grupo editorial define a temática dos artigos, discute os critérios e também sugere elementos da composição das imagens que farão parte da capa. Os esboços são iniciados e o editor de layout fica responsável pelos procedimentosque farão a transposição criativa da imaginação para a tela do computador, as primeiras capas foram produzidas em CorelDraw X10 e já de início utilizamos o Blender.

Os modelos utilizados para a maioria das composições são avatares, em sua definição no dicionário que "no hinduísmo, encarnação (literalmente descida) de uma divindade sob a forma de um homem ou de um animal, sobretudo de Vixenu, segunda pessoa da trindade indiana" (MICHAELLIS, 2015). O universo de avatares é amplamente utilizado em games, simuladores de mundo como o Minecraft, Second Life, Kaneva ou IMVU onde as pessoas assumem o controle dos bonecos humanos ou animais. O filme "Avatar" (2009) é um outro exemplo, produzido pela Lightstorm Entertainment e distribuido pela 20th Century Fox, famoso por intercalar seres humanos e animações tridimensionais, nesse filme os humanos controlam os aliens genéticamente modificados (avatares) por meio de tecnologia terrestre que passam a interagir com os nativos do planeta Pandora.

No nosso caso, os modelos utilizados nas capas eram bonecos humanóides pré-fabricados no *softwareMakehuman*, programa para *desktop* desenvolvidos pelos usuários do programa gráfico para objetos tridimensionais Blender. Esses modelos do *Makehuman* podem ser incorporados no Blender em extensão "mhx" ou "dae", para serem utilizados em jogos, imagens tridimensionais ou animação e nosso caso em capas, substituindo os modelos reais pelos virtuais.

Também é possível construir um avatar humano no próprioBlender, mas que demanda tempo, pois as demandas do setor são muitas e a preocupação com o acabamento, modelagens de cabelos, peles, ossos e outras estruturas elementares dos corpos humanos, demandam tempo para a criação, já os modelos humanos prontos como os que encontramos no *Makehuman*, otimizam os procedimentos de construção. O Blender, assim como os softwares proprietários 3D Max e o Maya, são softwaresfavoritos para compor as imagens tridimensionais por designs profissionais e amadores.

Para concluir o processo de criação é necessário,antes de mais nada, introspecção, isolar-se dos problemas cotidianos, interagir com os pixels e objetos criados no mundo virtual, haja visto que a nossa imaginação precisa relacionar entre o real e o imaginário para se tornar um universo próprio, como um pintor ou escultor que modela suas próprias formas e busca com as tintas uma mistura em sua paleta, não uma cor qualquer, mas uma cor mágica, que poderá compor em sua obra uma beleza espetacular e insuperável.

Na tela de nossa imaginação, tudo está em movimento aleatório, é palpável e mutável, lógico que na tela do computador não é bem assim, sofremos para interferir no mínimo que seja no objeto criado e conseguir na composição uma forma razoável e medíocre, por isso, somos felizes quando

descobrimos novidades que nos ajude a formatar algo belo, a compor mesmo que efêmero, um trabalho que possa alimentar a esperança da beleza e a satisfação da descoberta de um modelo áureo.

Finalmente, encaminhar a arte para que a equipe editorial possavisualizar, analisar e/ou sugerir alteração em todo o *design* da capa ou alguns dos objetos compositivos, nesse sentido, o ideal é sempre produzir vários modelos a partir de uma temática única, contudo, como o trabalho com as capas é uma dentre outras demandas da SEMED/DITEC, nem sempre é possível. A equipe do periódico eletrônico define em grupo qual será o melhor trabalho dentre os modelos ouatentar para detalhes específicos das temáticas abordadas e reconstruir a composição por meio de novas ideias, após as customizações, a arte final é submetida para o sistema online junto com os artigos conclusos dos autores.

2.1. Relato do desenvolvimento de cada edição

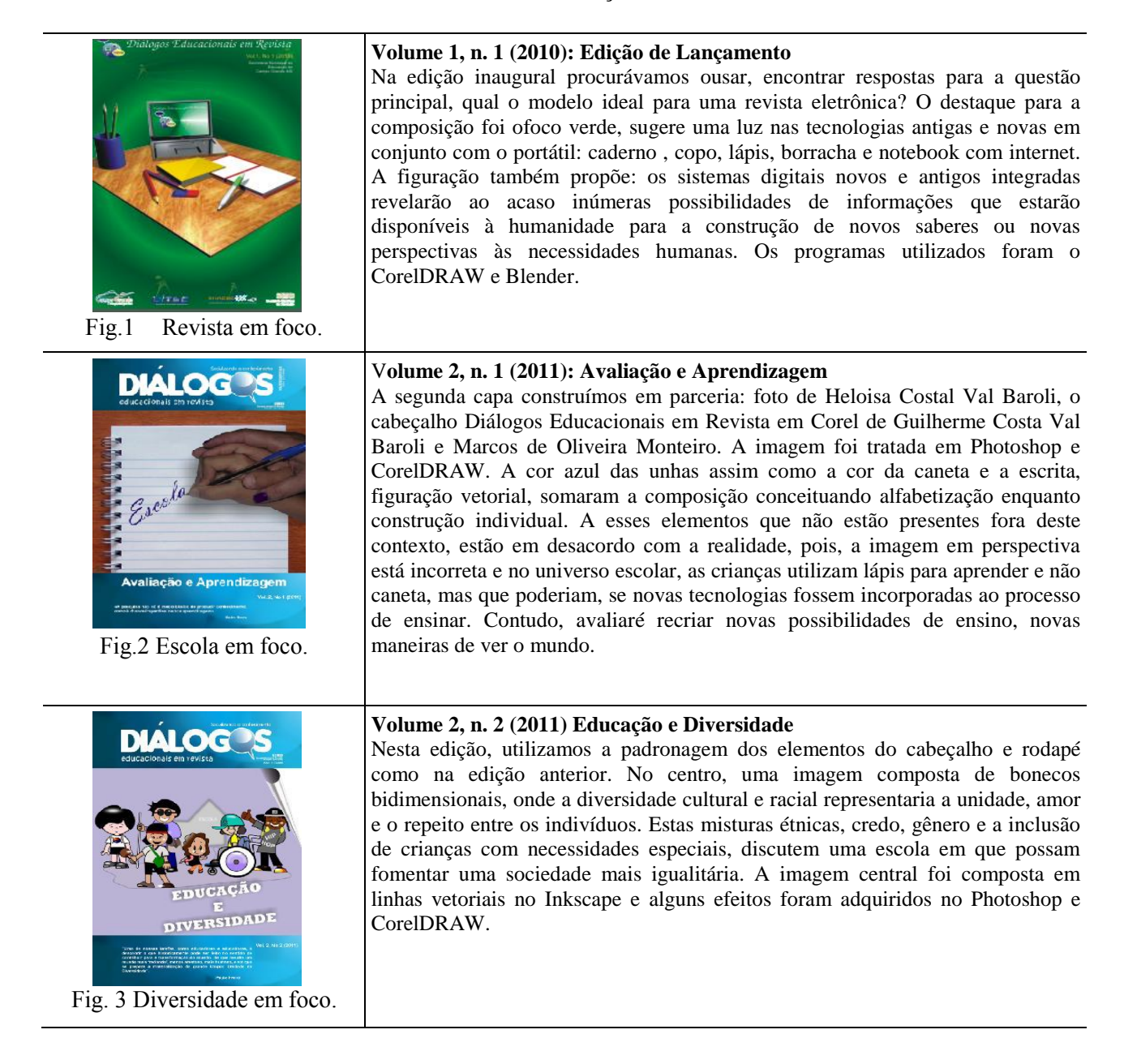

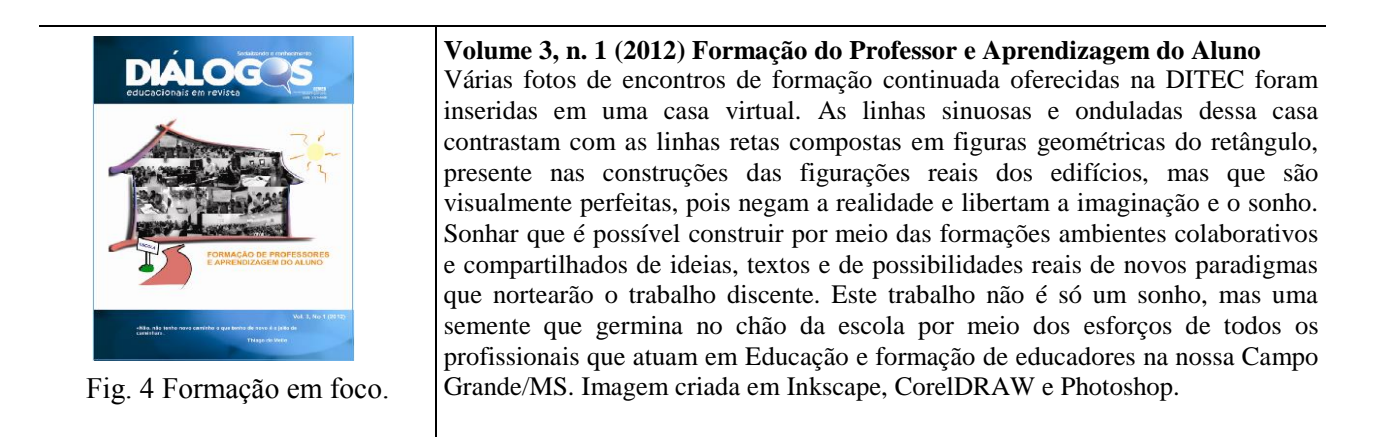

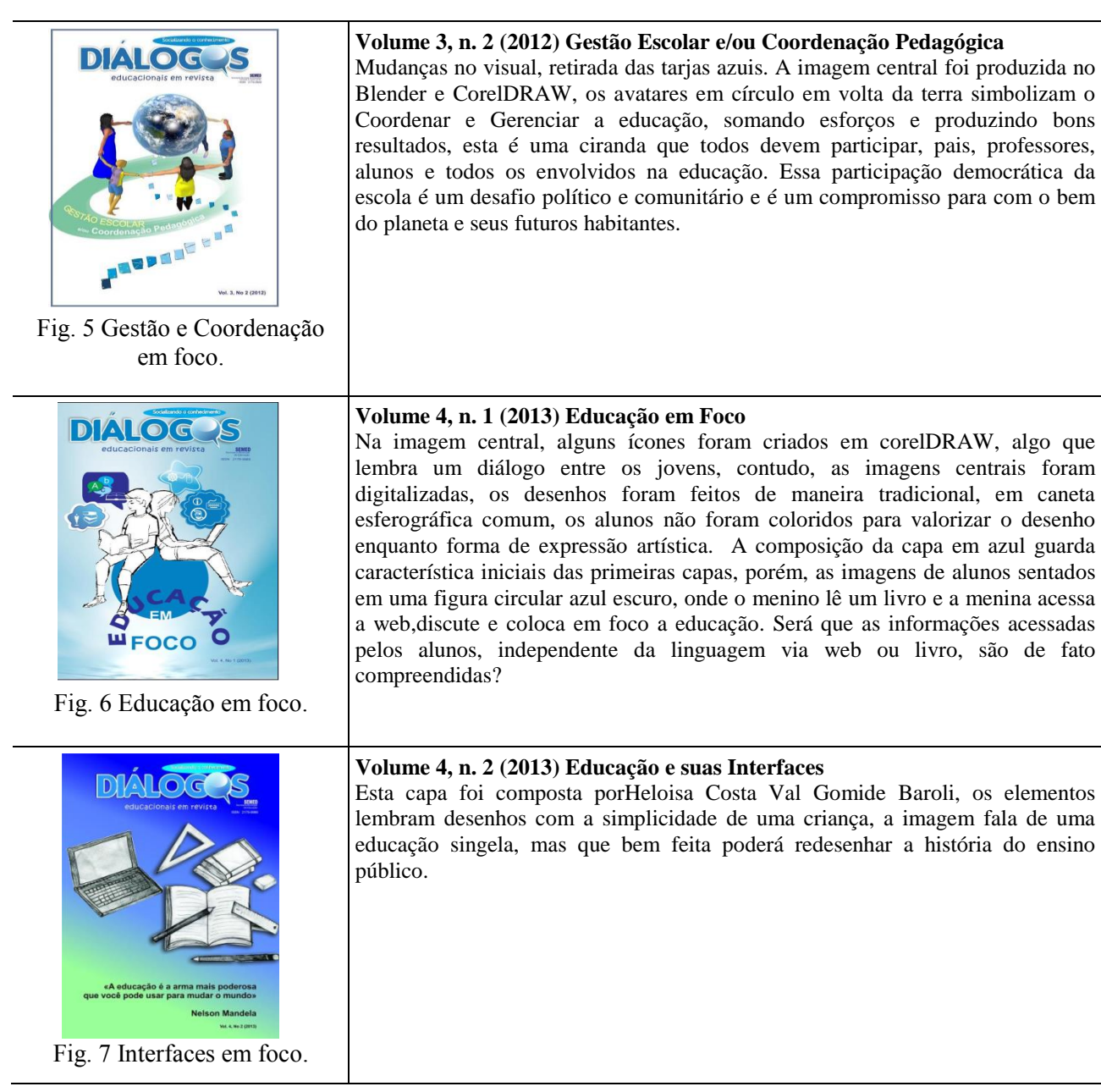

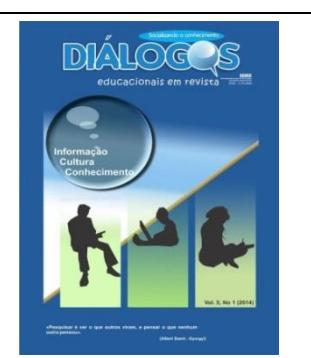

Fig. 8 Informação, cultura e conhecimento em foco.

#### **Volume 5, n. 1 (2014): Informação, cultura e conhecimento**

Os objetos contidos na imagem compreendem a construção do conhecimento, que não é eterno, a bolha simboliza esta dispersão: informação, cultura e conhecimento que flutua e se desmaterializa nos ares, estas três palavras são captadas pelos seres humanos por meio de suas parafernálias eletrônicas ou da escritas, mas que são transmitidas de geração em geração por meio das linguagens. A eternidade dos textos sejam hipermidiáticos ou lineares dependerão do seu conteúdo e também do seu cultivo impostos pela sociedade: "a educação é a ação exercida pelas gerações adultas sobre aqueles que ainda não estão maduros para a vida social" (DURKEIM, 1922, p.9).

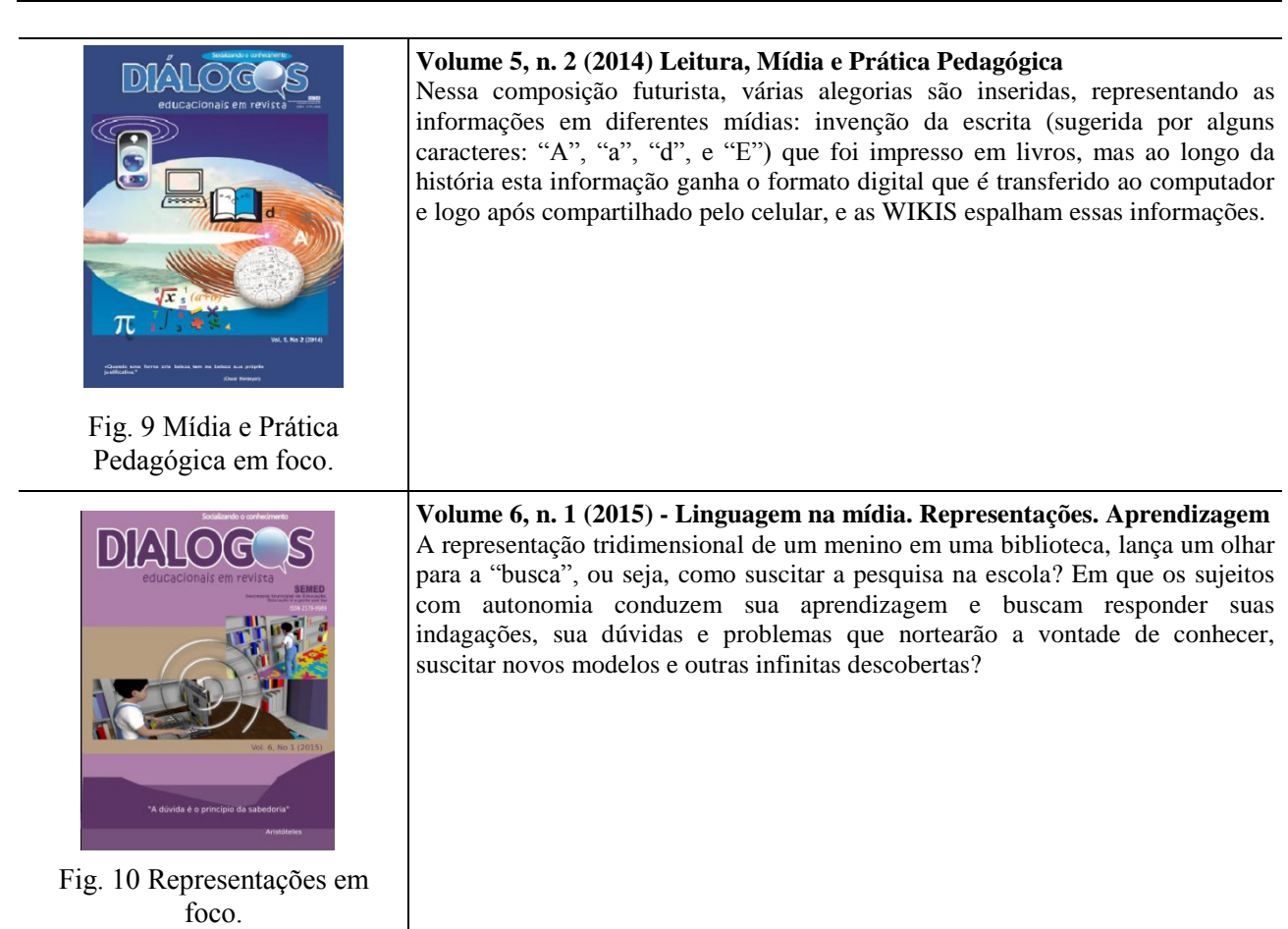

#### **Algumas considerações**

Desenvolver o periódico eletrônico "Diálogos Educacionais em Revista" tem sido muito gratificante para sua equipe editorial, uma vez que percebemos sua importância, não só para os professores da REME, como igualmente, para os leitores que se identificam com a temática da educação.Vimos o despertar dos educadores para a produção científica, sendo esta uma das premissas que motivaram a implantação desta revista.

A equipe editorial se sente agraciada pelo interesse demonstrado por pesquisadores da área da educação e linguística, uma vez que a revista tem sido procurada para publicações que contam pontos para uma pós-graduação, sendo a maioria publicações de mestrandos de diversas universidades. Este periódico tem sido avaliado pelo Qualis e a equipe editorial responsável tem se esforçado para que os manuscritos submetidos tenham cada vez mais qualidade.

A Secretaria Municipal de Educação de Campo Grande-MS tem lutado para fazer valer sua visão e missão, sempre com foco na educação e na sua principal força motriz que são seus educadores, e este periódico é uma das ações para que a educação do município se desenvolva e assim, alcance sua excelência com a aprendizagem dos alunos da Rede Municipal de Ensino-REME.

### REFERÊNCIAS BIBLIOGRÁFICAS

PKP – Public Konwledge Project, SFU – Simon Fraser University Library e Ibict – Instituto Brasileiro de Informação em Ciência e Tecnologia.**OJS em uma hora:** Uma Introdução ao Sistema Eletrônico de Editoração de Revistas SEER/OJS Versão 2.1.1. Trad. Ramón Martins Sodoma da Fonseca. Ver. Carlos Roberto Meinert. 2006. Disponível em:[<http://seer.ibict.br/images/stories/file/manuais/ojs\\_uma\\_hora.pdf>](http://seer.ibict.br/images/stories/file/manuais/ojs_uma_hora.pdf) Acesso em:24 de out. de 2013.

Public Knowledge, Simon Fraser University Library and Ibict – Instituto Brasileiro de Informação em Ciência e Tecnologia. **OJS em uma hora:** uma introdução ao sistema eletrônico de Editoração de Tecistas SEER/OJS Versão 2.1.1 Trad. Ramón Martins Sodoma da Fonseca. Rev. Carlos Roberto Meinert. 2007. Disponível em : < http://seer.ibict.br/images/stories/file/manuais/ojs\_uma\_hora.pdf> Acesso em: 17 de out. de 2013.